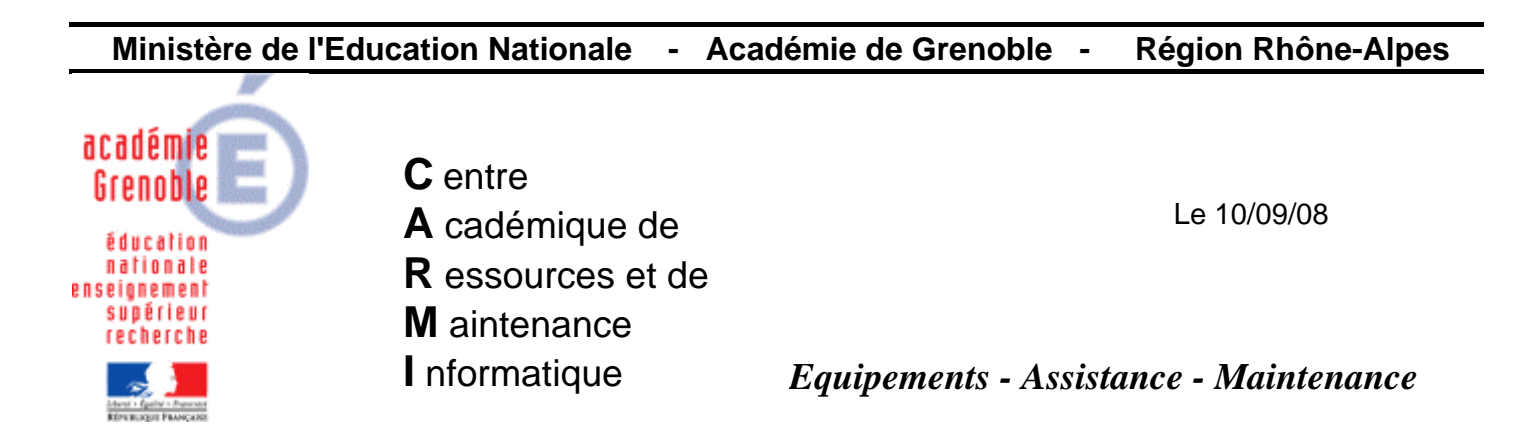

Code fichier : migration\_dhcp.doc

# Migrer son parc en DHCP avec GHOST

Méthode valable pour les stations xp mais pas sur celles en win98 Certaines copies d'écrans effectuées sur une console ghost 11 mais documentation utilisable avec la 8.x

## **1) MIGRER tous les postes d'une salle de ip fixe vers DHCP**

A) Dans la console ghost, créer une nouvelle tâche

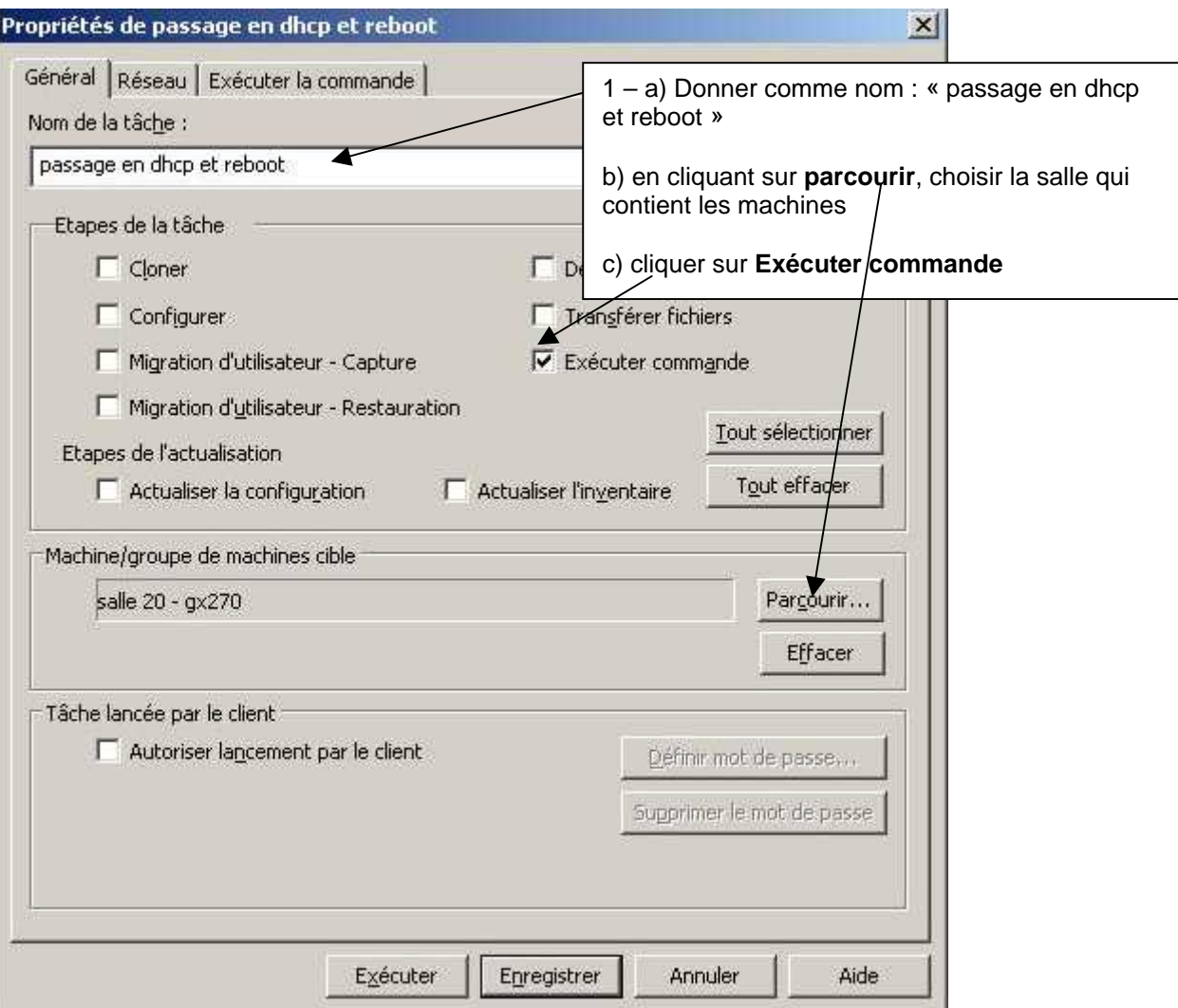

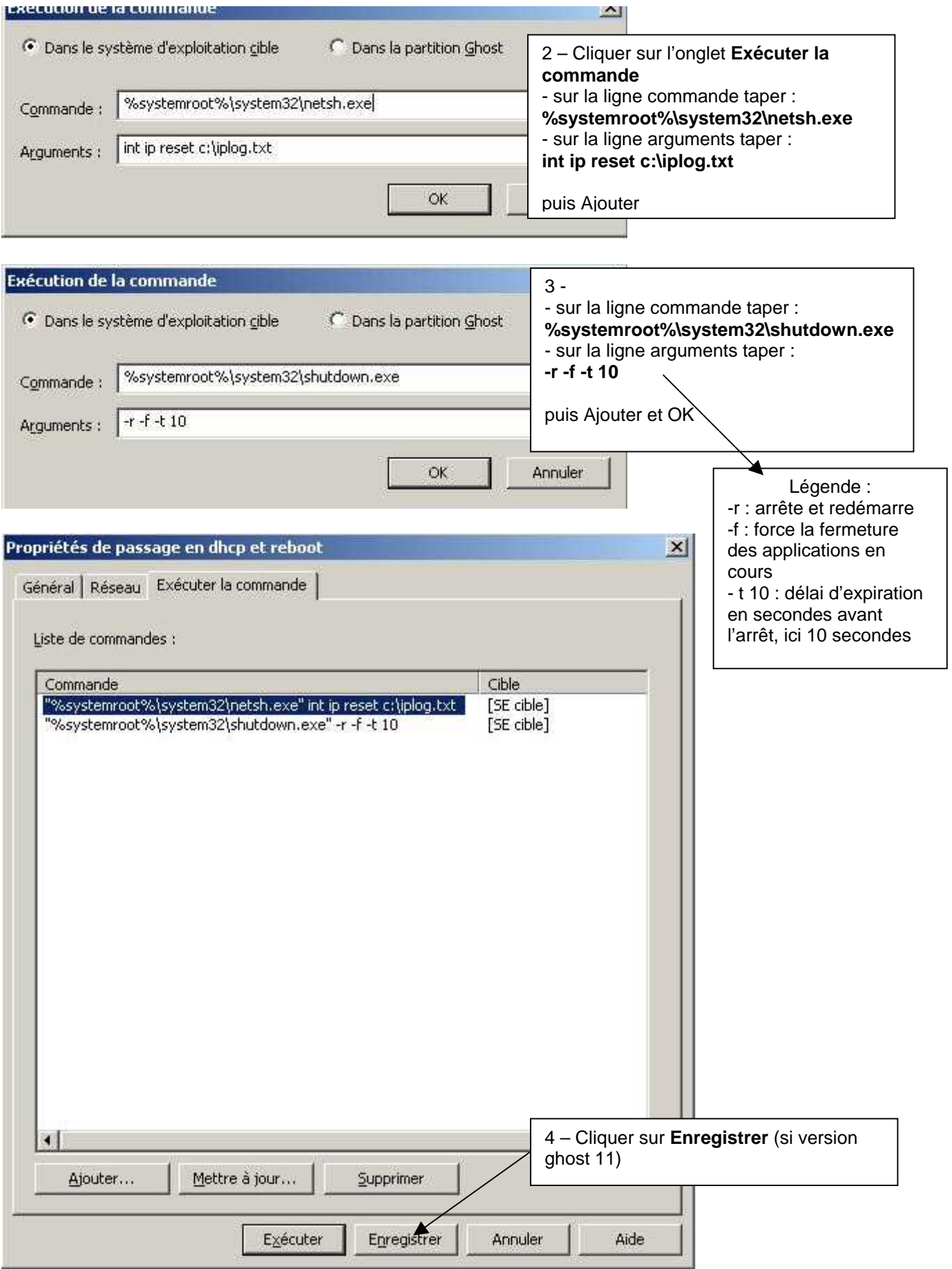

## B) Exécuter la tâche

#### C) Quand la tâche est terminée, créer une tâche d'actualisation

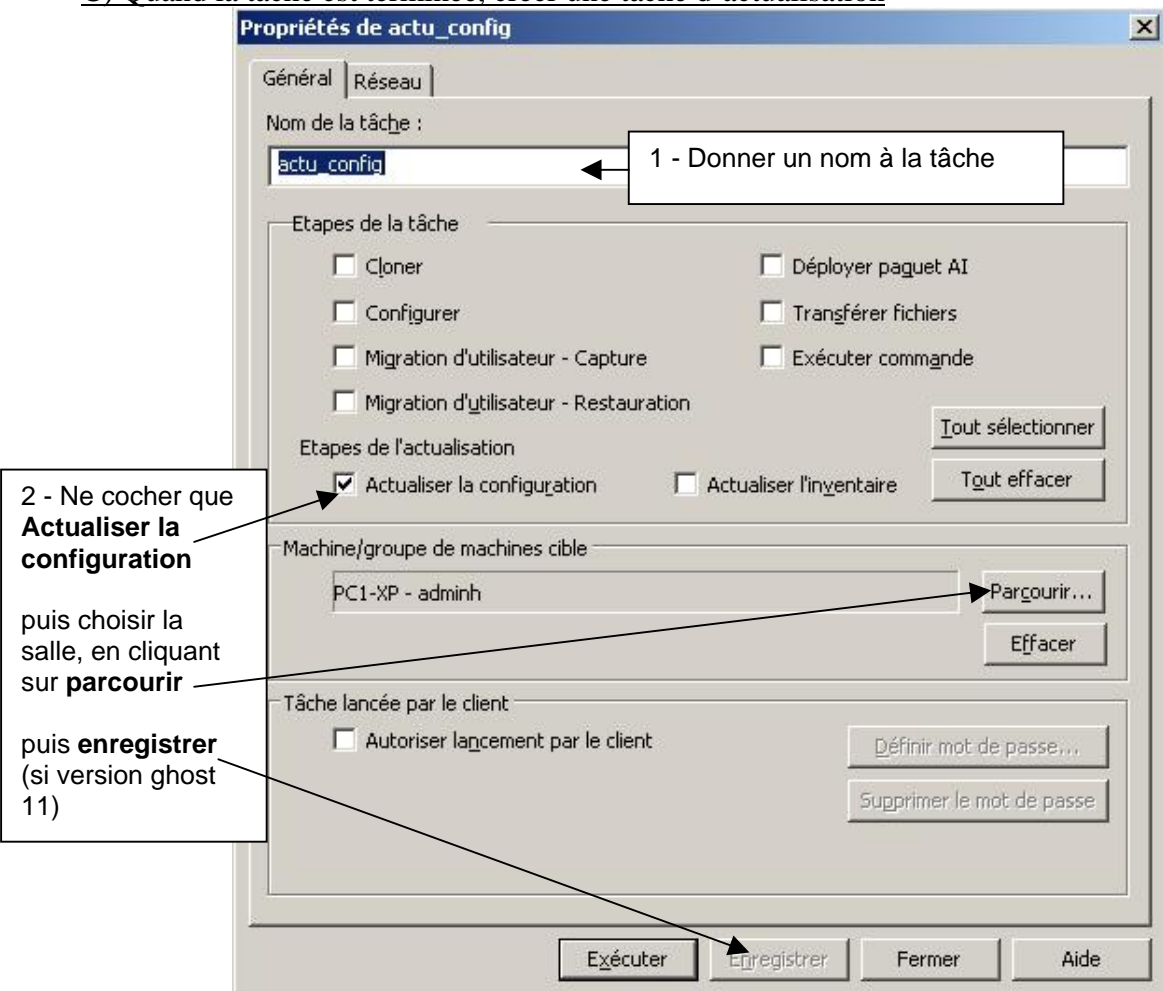

D) Exécuter la tâche d'actualisation

E) Quand elle est terminée vérifier dans la console que les postes sont bien maintenant en DHCP

 $\rightarrow$  onglet général, ligne adresse ip : DHCP

**2) EFFECTUER DES RESERVATIONS D'ADRESSES SUR la SALLE MIGREE en DHCP Il est conseillé ensuite d'effectuer des réservations d'adresses** afin que le stations récupèrent systématiquement des ip déterminées (par exemple pour pourvoir faire du filtrage dans le slis) Æ voir documentation : **[Automatisation des réservations DHCP pour des serveurs Windows 2000 et](ftp://ftp.ac-grenoble.fr/assistance.logicielle/Res_DHCP_Vbs.pdf)  [2003](ftp://ftp.ac-grenoble.fr/assistance.logicielle/Res_DHCP_Vbs.pdf)** et [Télécharger reservation-dhcp](ftp://ftp.ac-grenoble.fr/assistance.logicielle/reservation-dhcp.zip) 

**Pour rendre les réservations les réservations actives**, il suffit de relancer la tâche « passage en dhcp et reboot »

## **3) MODIFIER L'IMAGE DE REFERENCE**

A ce stade, il est possible d'utiliser une ancienne image configurée en ip fixe : l'attribution du nom de machine et sa réintégration au domaine s'effectuera, **mais** la machine restera en ip fixe comme avant (la configuration ne se fait donc pas entièrement). Il faut alors relancer la tâche « passage en dhcp et reboot » pour que les machines repassent en dhcp (et récupèrent une ip spécifique si les réservations sont faites)

### **Pour éviter d'avoir à relancer cette tâche à chaque clonage, il est conseillé de refaire l'image de référence configurée en DHCP** :

 $\rightarrow$  cloner la station de référence avec la dernière image valide, la passer en DHCP, et refaire la tâche de vidage